# **WordPerfect 6.0 Installation**

### DOSBox, multidisks

Moved all the .img files into one folder and placed them within the dos folder in DOSBox. Mounted the first disk as rewritable and activated the install.exe

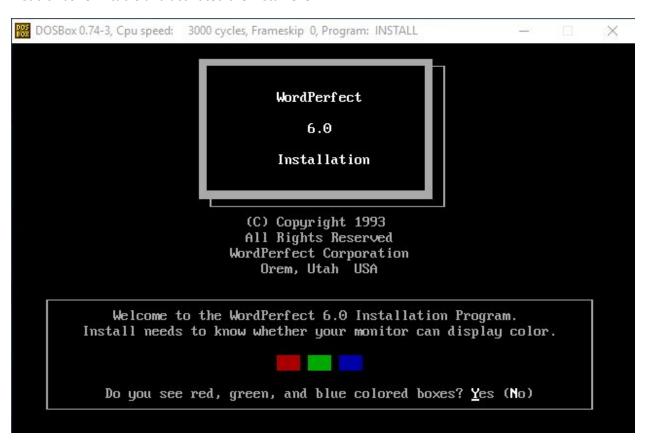

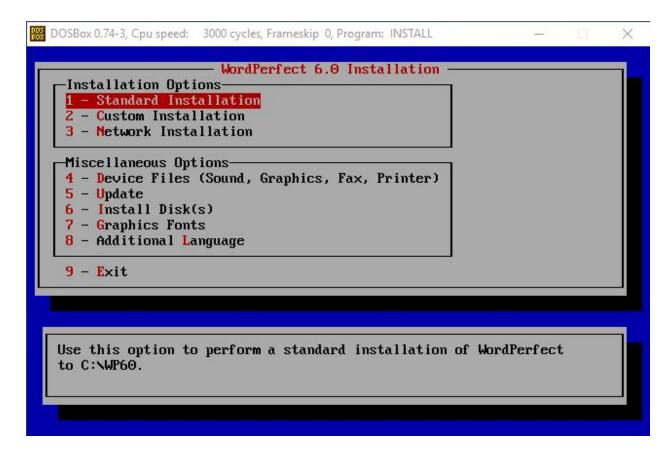

Selected the standard installation

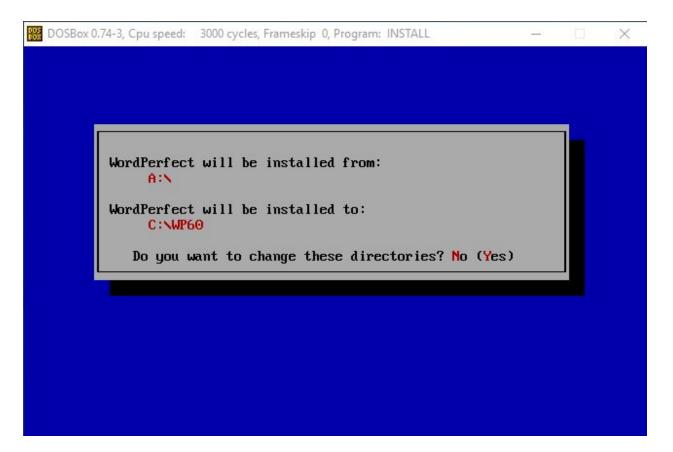

No

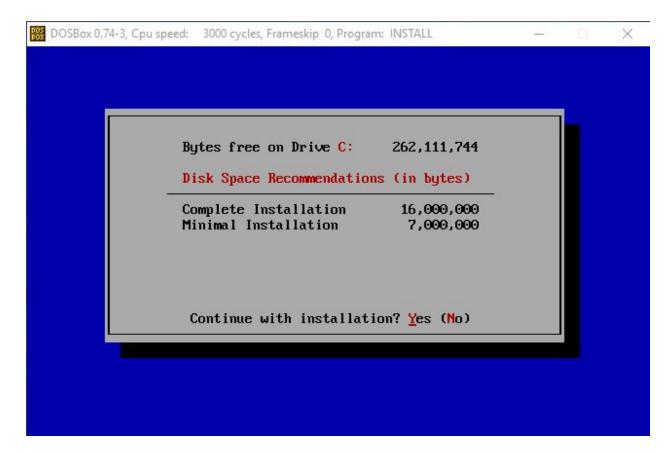

Enter

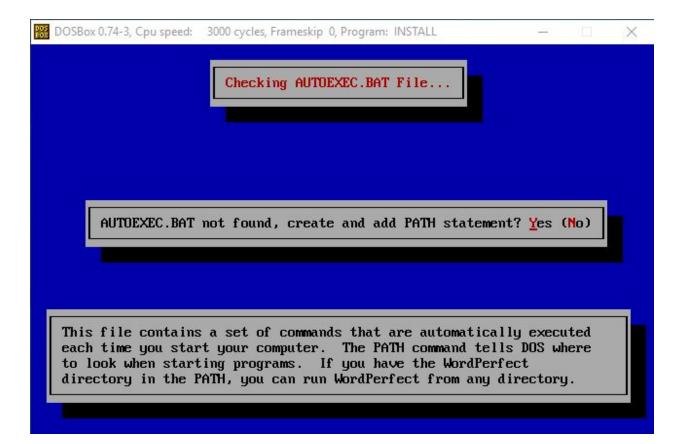

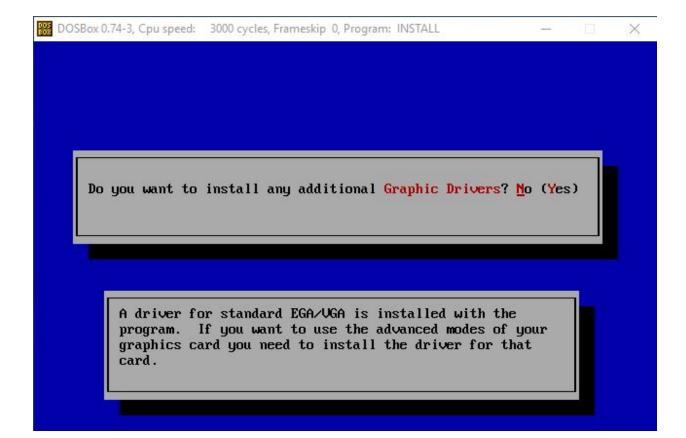

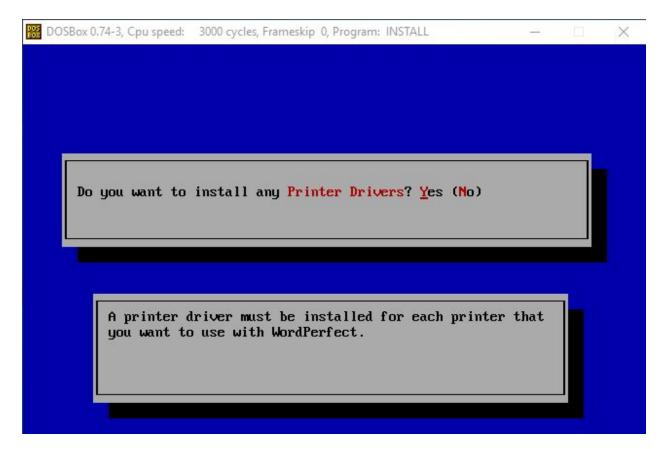

No

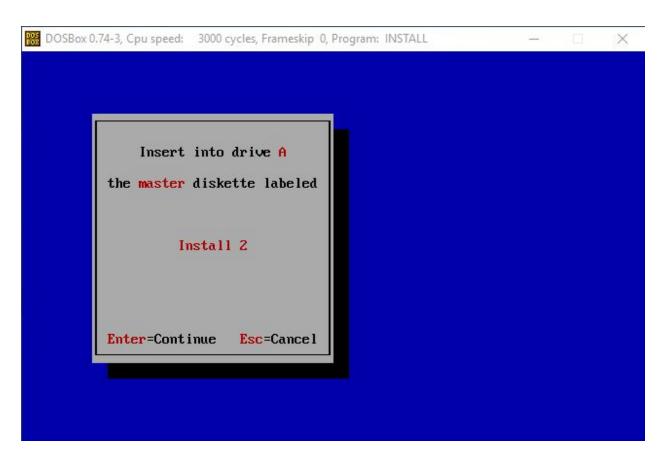

Swapped to the second .img and pressed enter

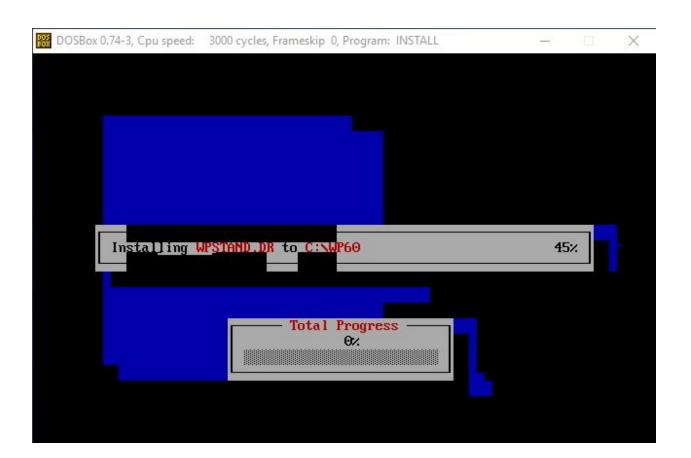

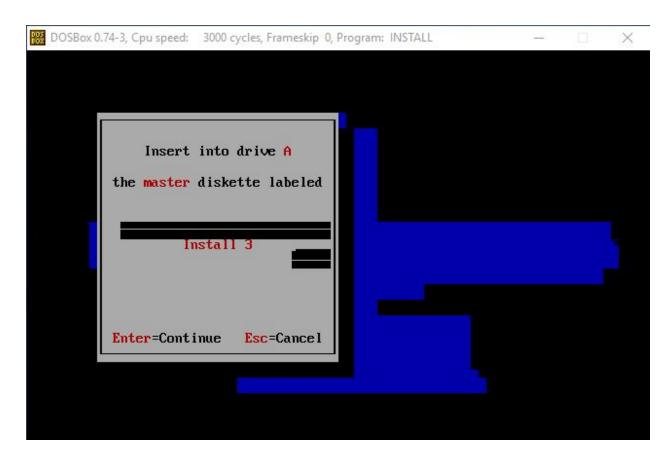

Mounted install3 and pressed enter

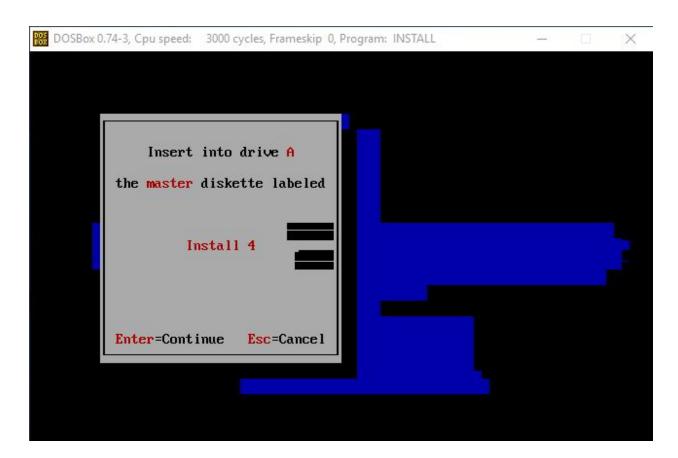

Mounted install4 and pressed enter

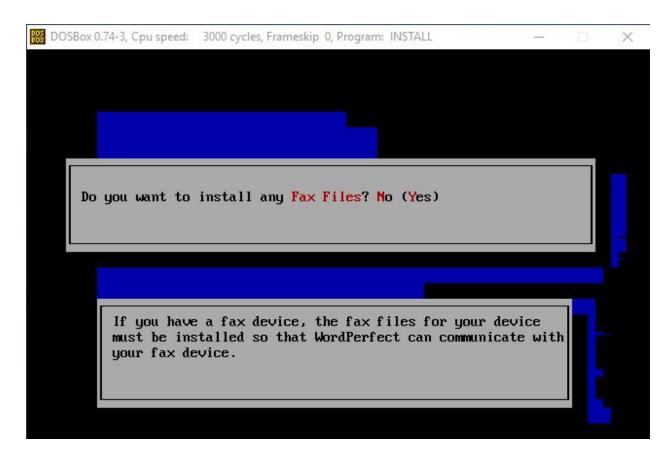

No

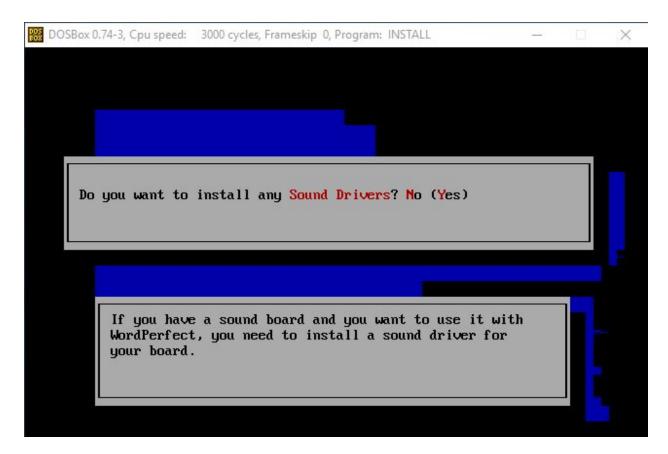

No

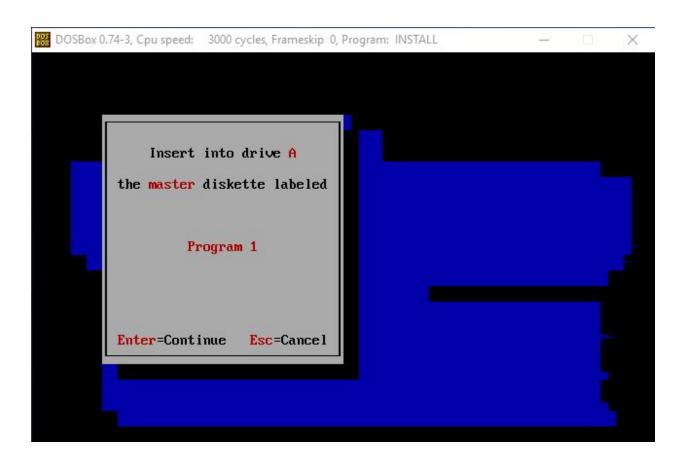

Mounted program 1

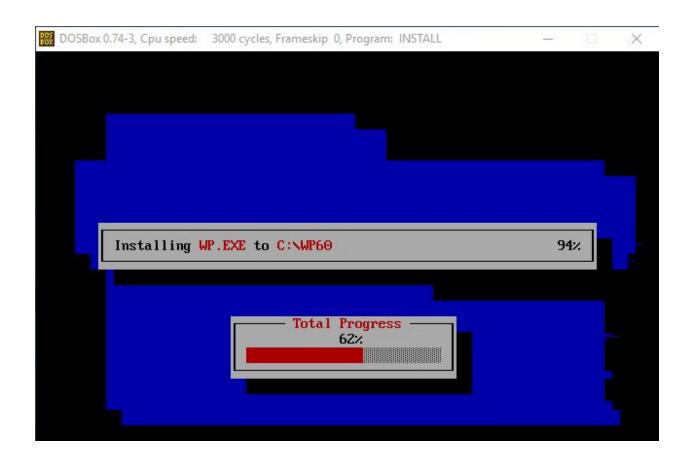

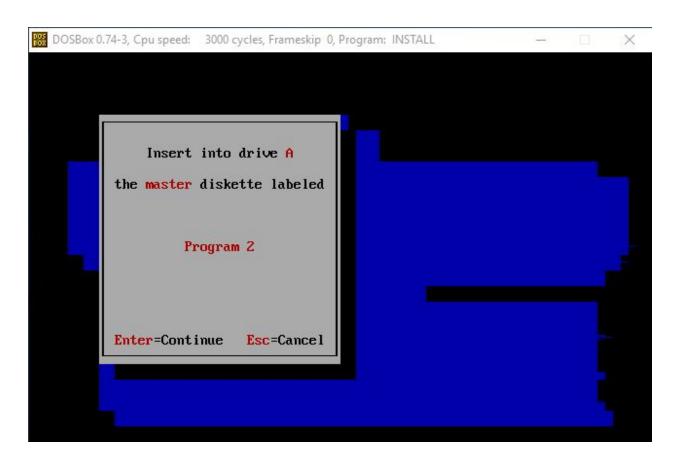

Mounted program disk 2

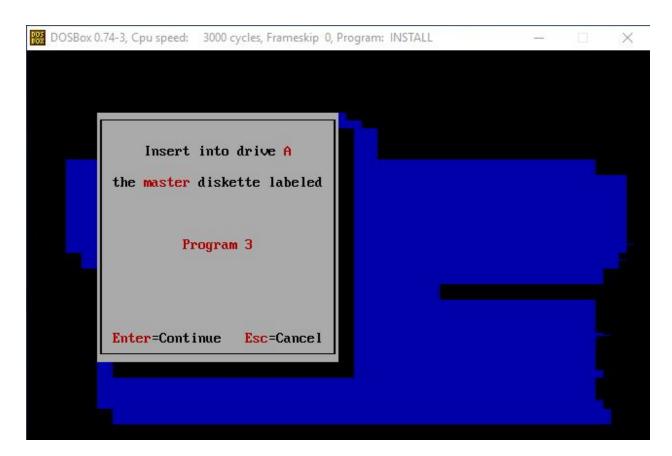

Mounted program disk 3

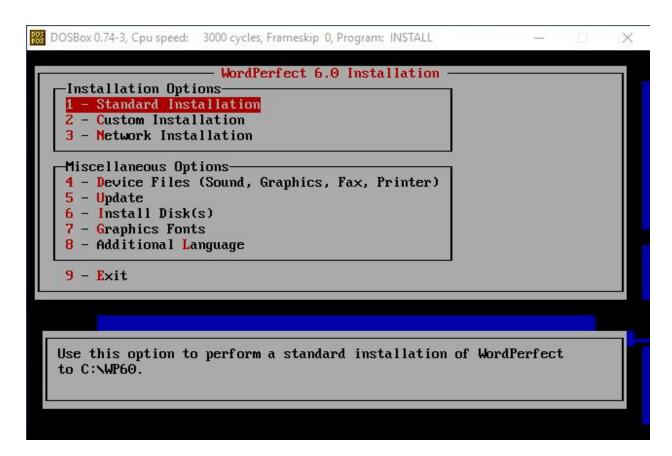

After loading it returned to this menu. Selected 9 Exit.

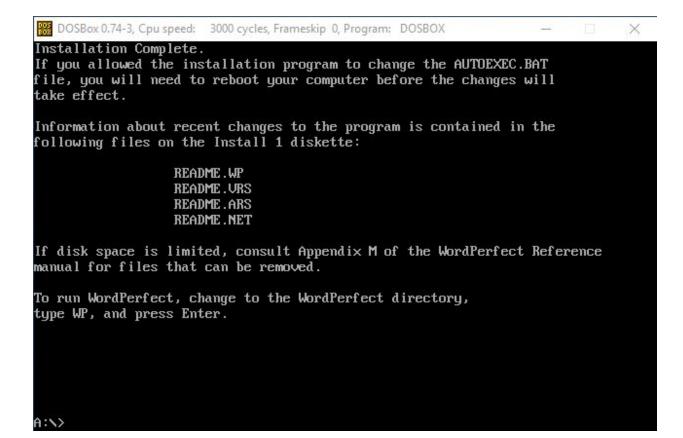

Shut down DOSBox and restarted it

Typed 'wp' and enter

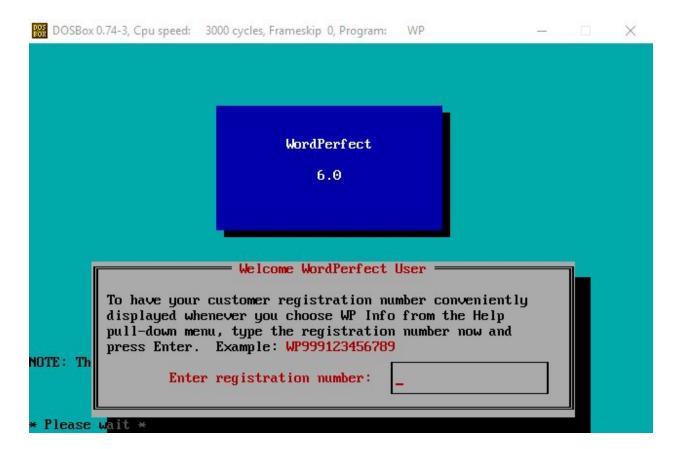

No customer registration number was included with the documentation or on the disks, so just pressed enter again.

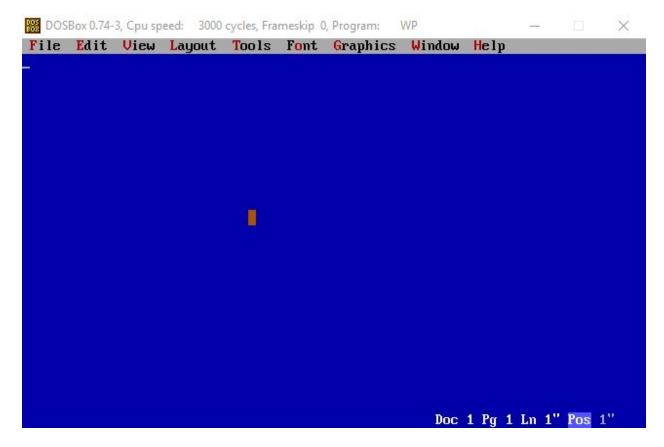

Help -> WP Info

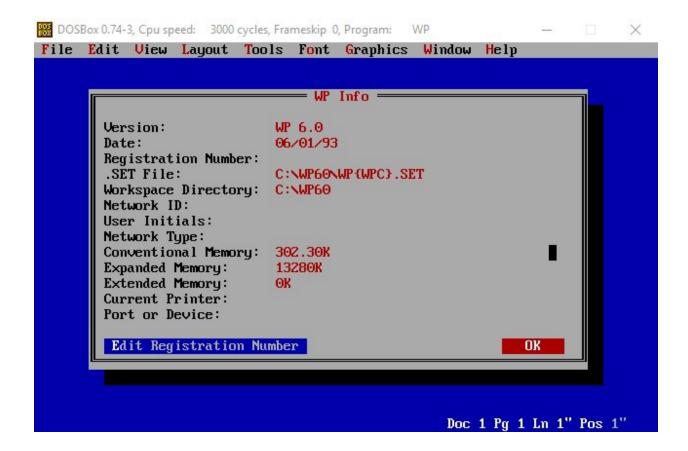

# **Conclusion:**

The program was able to successfully install, and the fact that it contained seven separate floppy images did not show any detriment to the process. It is capable of opening files, provided you can find the correct extensions it recognizes since it doesn't say.

Attempted to install the program on Windows 10 and got the following error:

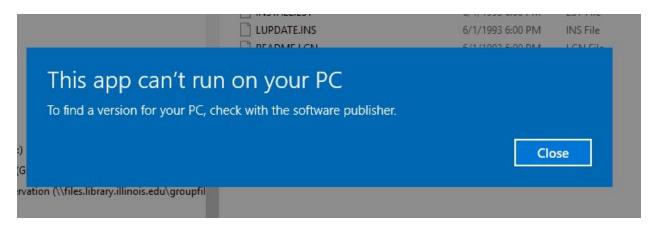

I tried to find files within Medusa that I would be able to test in this program, but was unsuccessful.

# Opening the program:

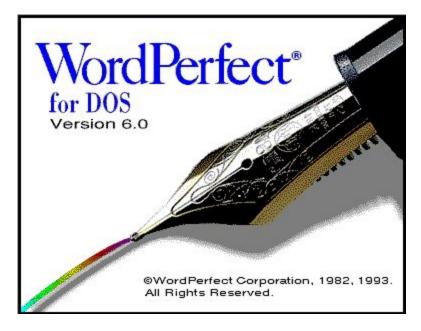

Default save format: wordperfect 6.0

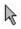

|           | Save Document 1                       |  |
|-----------|---------------------------------------|--|
| Filename: |                                       |  |
| Format:   | WordPerfect 6.0 ▼                     |  |
| Setup Shf | t+F1 Code Page F9                     |  |
| File List | F5 QuickList F6 Password F8 OK Cancel |  |

Doc 1 Pg 1 Ln 1" Pos 1"

# <u>File Edit View Layout Tools Fo</u>nt <u>G</u>raphics <u>W</u>indow <u>H</u>elp test

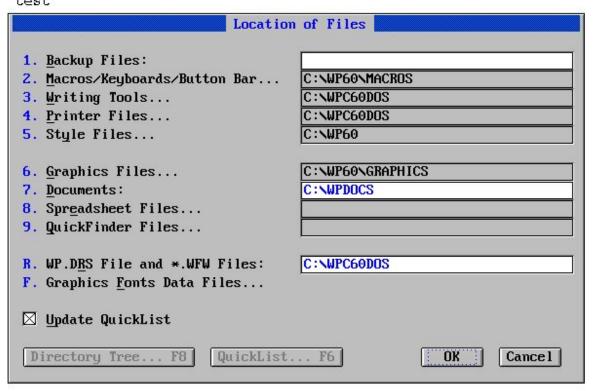

C:\WPDOCS\TEST Doc 1 Pg 1 Ln 1" Pos 1.4"

Located some documents in Medusa for testing. Downloaded and placed them within the default save location, loaded the program, and attempted to open them.

https://medusa.library.illinois.edu/cfs files/54898058

BALLOT98.SAM (Ami Pro file)

Open successful. Of note, notepad, notepad++, and Medusa couldn't read this file successfully.

### SAMPLE

Statement of Concern: To discuss the need for effective management of libraries, libraries that provide much needed services; hours which meet the public's needs, staff who reflect a friendly, service-oriented attitude, current materials and the ability to connect to the information superhighway would be preaching to the already converted. It is necessary that these values along with current library issues be spread to the masses to make LIBRARIES a household word for everyone. If elected Treasurer of the Round Table, I will do my best to carry on the values of librarianship. We must all take up the cry to educate the public about the need for LIBRARIES and the importance of intellectually free libraries.

C:\WPDOCS\BALLOT98.SAM

Doc 1 Pg 1 Ln 1" Pos 1"

https://medusa.library.illinois.edu/cfs files/54928292

My Brother Sam is Dead.doc

Wordperfect did not recognize the file format right away. It does not even display the name of the file correctly (MY%20B~1.DOC)

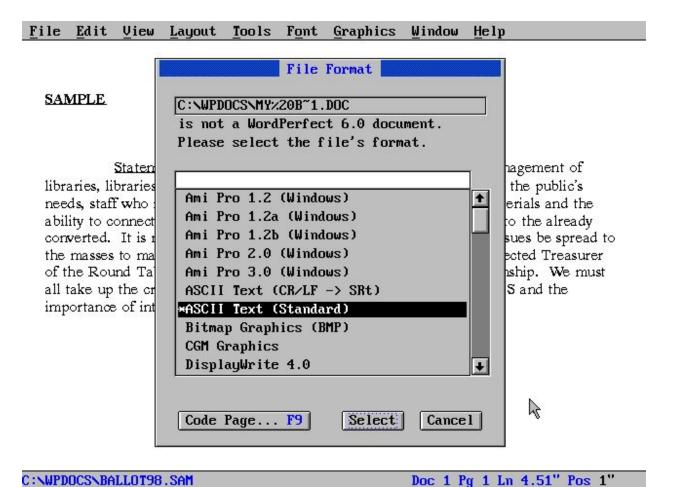

Selected the highest level of Word from the list and got this error:

### SAMPLE

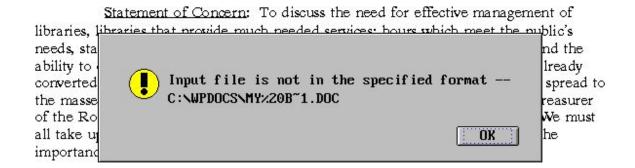

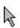

# C:\WPDOCS\BALLOT98.SAM

Doc 1 Pg 1 Ln 4.51" Pos 1"

Looking into the file specifics, this one was for Word 97-2003. It is likely that Wordperfect doesn't recognize this file since it is much newer.

https://medusa.library.illinois.edu/cfs files/54066320

170605bowtie\_80nt\_mnQS24.sam

Tried to open the file and got the same unknown file error message. Selected Ami Pro 3.0 and got a perpetual loading screen. Looking at the file data, it appears this is plain text information and not an Ami Pro file.

### SAMPLE

Statement of Concern: To discuss the need for effective management of libraries, libraries that provide much needed services; hours which meet the public's needs, staff who reflect a friendly service-oriented attitude, current materials and the ability to connect to the information of the masses to make LIBRARIE of the masses to make LIBRARIE of the Round Table, I will do make all take up the cry to educate the importance of intellectually free libraries.

C:\WPDOCS\BALLOT98.SAM

Doc 1 Pg 1 Ln 4.51" Pos 1"

Esc to exit the load screen. Tried again but it didn't work.